# **Server monitoring**

Supermon2 allows local and remote monitoring of your servers for weather alerts, local weather, CPU temperature, uptime, sw update status, load averages, log size, and registration status. This is displayed at the top of each source node stanza as shown in this image -

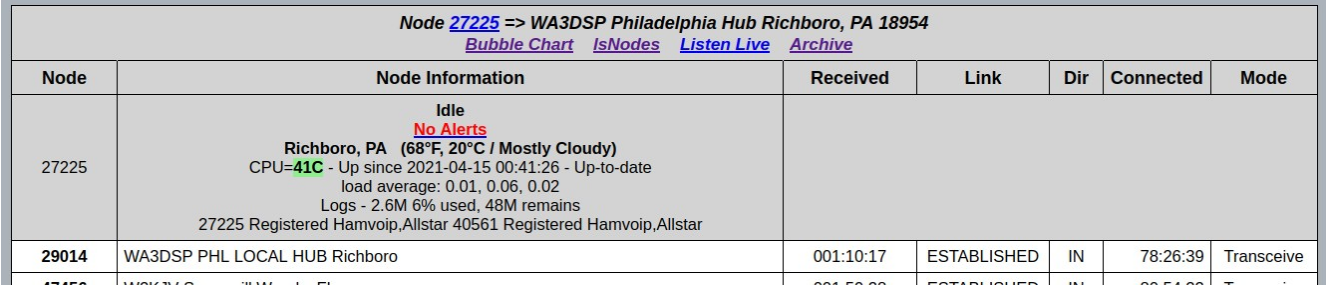

This alloows you to keep tabs on all your servers from one screen whether they are locally or remotely located anywhere in the world.

# **How this works**

The script **ast\_var\_update.sh** which is located in the /**usr/local/sbin/supermon** directory is run by a cron job at (recommended) 5 minute intervals. This script updates all of the variables t each interval and changes are displayed immediately. In turn these variables are downloaded when they change by the Supermon2 (AMI) Asterisk Management Interface and displayed in the appropriate nodes information block. Temperature displays in colors based on its range, green below 50C, yellow below 60C, and red 60C and above.

## **Requirements for Setup**

In order to implement the new server monitoring the script **ast** var update.sh must be copied, configured, and running on **each server** you desire to monitor. This is not hard to do. Here are the directions and the script.

**ast var update.sh** users the **node info.ini** file located in the same directory for configuration. This file has three things you must configure on each server it is run on. The nodes on that server you want to update, the weather code (usually your zip code), and your weather location (usually your town and state.)

If you only have one node running on a server it can be defined as \$NODE1. Nodes are separated by commas.

Here is an example in this case showing two nodes -

# Add nodes you want to update on this server in a list # bounded by quotes and separated by spaces like - # NODE="40000 40001" or NODE="\$NODE1 40001" # Variable \$NODE1 can be used to signify the first node.

# NODE="**\$NODE1 40561**"

# Change to your weather code and location # Must be in quotes # Use Zip, Airport code or w-wunderground-code # Same as in script weather.sh # If you do not want to display weather # make them null - WX\_CODE="" WX\_LOCATION=""

# WX\_CODE="**18954**" WX\_LOCATION="**Richboro, PA**"

For the weather alerts to work you must install and setup AutoSky. See the AutoSky howto.

The ast\_var\_update.sh script must be executable to run.

## **chmod 750 ast\_var\_update.sh**

Then a cron job must be created to run it every 5 or 10 minutes. 5 minutes would be better for WX and Alerts.

#### **crontab -e**

Add this line -

# **\*/5 \* \* \* \* /usr/local/sbin/supermon/ast\_var\_update.sh**

NOTE – there are spaces before and after the four \*'s!

Save it and you are good to go. Do this on ALL servers you wish to monitor. You can manage and monitor all your servers on one Supermon2 screen.

Remember that things will not display until the script is run so if you do an asterisk reset or reboot the first update will not happen until the next cron time which would be as much as 5 minutes in this example. You can avoid this on reboot by adding this line at the end of you **/etc/rc.local** file **before the exit 0** -

## **/usr/local/sbin/supermon/ast\_var\_update.sh**

Data changes at the 5 minute intervals immediately update the Supermon2 screen. There is no need to refresh the web page to get current data.

# **Install faferoot**

The check for software updates needs the fakeroot application. This needs to be installed on each server if not already there. If it is not you will get an error message about it when you run the ast var update.sh script. It is a simple task to install on your servers and only needs to be done once.

At the Linux prompt on each server you monitor do this.

#### pacman -Sy base-devel

and you will see this...

:: Synchronizing package databases... core is up to date 2.5 MiB 6.44M/s 00:00 extra community 4.0 MiB 11.4M/s 00:00 alarm is up to date aur is up to date hamvoip-prerelease 1336.0 B 0.00B/s 00:00  $\mu$ , 1)  $\mu$ , 1)  $\mu$ , 1)  $\mu$ , 1)  $\mu$ , 1)  $\mu$ , 1)  $\mu$ , 1)  $\mu$ , 1)  $\mu$ , 1)  $\mu$ , 1)  $\mu$ , 1)  $\mu$ , 1)  $\mu$ , 1)  $\mu$ , 1)  $\mu$ , 1)  $\mu$ hamvoip-RPi4B is up to date hamvoip 14.3 KiB 0.00B/s 00:00 :: There are 25 members in group base-devel: :: Repository core 1) autoconf 2) automake 3) binutils 4) bison 5) fakeroot 6) file 7) findutils 8) flex 9) gawk 10) gcc 11) gettext 12) grep 13) groff 14) gzip 15) libtool 16) m4 17) make 18) pacman 19) patch 20) pkg-config 21) sed 22) sudo 23) texinfo 24) util-linux 25) which

Enter a selection (default=all):

Simple enter the number 5 for fakeroot and it will install. You then should be good to go for server monitoring.